2 Mhere Does Foreign Aid Go?<br>
from the Esri GeoInquiries™ collection for Government

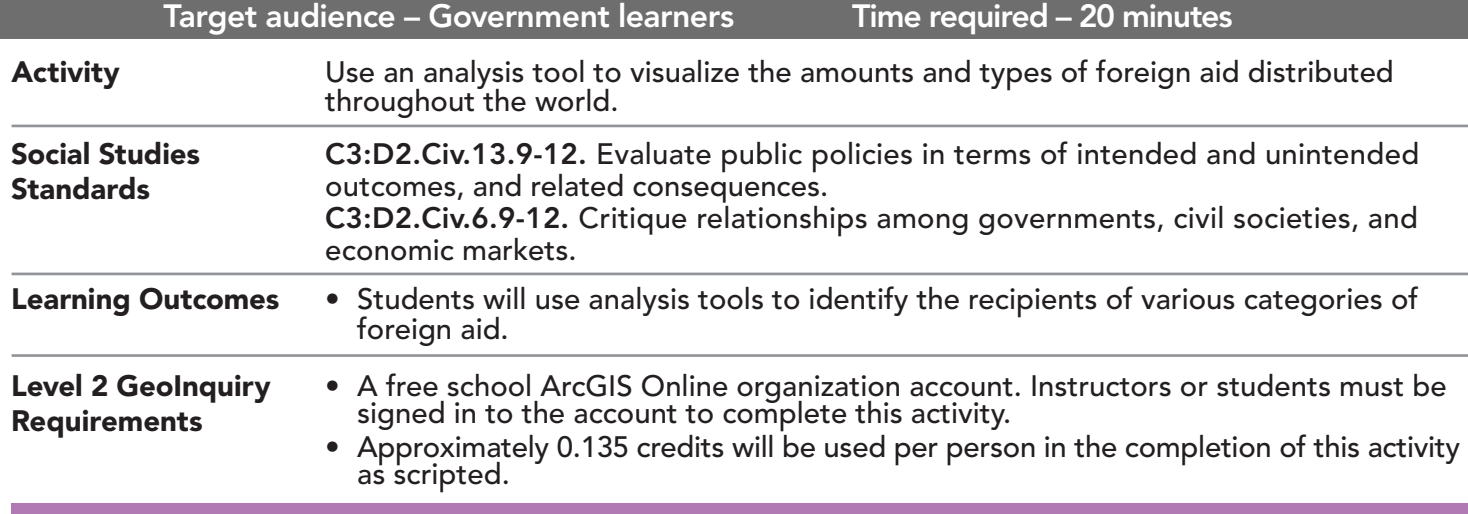

## Map URL: http://esriurl.com/govGeoinquiry15

**2** Ask

**GOVERNMENT** 

LEVEL

## Where are most countries located that do not receive foreign aid?

- $\rightarrow$  Click the link above to launch the map.
- $\rightarrow$  In the upper-right corner, click Sign In and use your ArcGIS online organization account to sign in.
- $\rightarrow$  With the Details button underlined, click the button, Content.
- $\rightarrow$  Turn off all layers.
- → Turn on the three layers: No Foreign Aid, Foreign Aid Points, and Washington, D.C..
- ? Which countries with large land areas did not receive any foreign aid from the U.S.? *[Canada, Russia, Iran, and Australia]*
- ? Why might that be the case? *[Countries are economically developed or otherwise not in good standing.]*

# Acquire

## How can you use tools to visualize connections and patterns?

- → See the Connect to Destinations ToolTip on page 2.
- → Click the button, Analysis. Expand the group Use Proximity and choose Connect Origins To Destinations.
- → In the Connect Origins To Destination tool, set the following parameters.
- ʅ Set to: Washington, D.C. 1
- 2 Set to: Foreign Aid Points
- *A* For the layer name, add \_<**your initials**> to the end of it.

Uncheck Use Current Map Extent so that you will include all countries receiving aid. Always click Show Credits to ensure acceptable credit usage. Click Run Analysis.

# **Explore**

### How is distance shown?

- → Turn off the layer, Foreign Aid Points.
- ? What do you see? *[Connections from Washington, D.C., to every country receiving aid]*
- ? Why are the lines curved? *[To account for the curvature of the earth]*
- $\rightarrow$  See the Symbolize a Layer ToolTip on page 2.
- → For the new layer, update the symbology showing field: Foreign Aid pts: Democracy, Human Rights, and Governance.

# **E** Analyze

## How does the type of aid to countries differ?

- ? How did the lines change? *[Width of the link corresponds to the amount of aid]*
- ? Which country received the most aid for democratic rights? *[Afghanistan]*
- $\rightarrow$  Click the line.
- ? What is the distance from Washington, D.C.? *[6,896 miles]*
- → Change the layer's style using the field: Foreign Aid pts: Health
- ? Where are most countries located that are receiving aid for health? *[In Africa]*
- ? What could account for this pattern? *[Preventing the spread of contagious diseases, such as Ebola and malaria.]*

```
Act
```
## Is distance a factor in the type of aid offered?

- $\rightarrow$  Change the layer's style using field: Foreign Aid pts: Environment
- ? Where are most countries located that are receiving aid for the environment? *[Southeast Asia]*
- ? How far away from Washington, D.C., is the country with the most environmental aid? *[Vietnam, ~8,900 miles]*
- ? What factors do you think influence the categories of aid? *[Needs of the country; protection of U.S. interests]*

- With the Details button underlined, click the button, Show Contents of Map (Content).
- Hover over a layer name.
- Click the button, Change Style.
- Choose an attribute to map.
- Click Done.

## SYMBOLIZE A LAYER CONNECT TO DESTINATIONS

- Connect Origins to Destinations measures the travel time or distance between pairs of points. The tool can report straight-line distances, road distances, or travel times.
- You provide starting and ending points, and the tool returns a layer containing route lines, including measurements, between the paired origins and destinations.

## Next Steps

Continue using an ArcGIS Online organizational account (www.esri.com/schools) to dig deeper into data using the analysis tools, and save your maps to your account.

THEN TRY THIS...

- Use the Web AppBuilder for ArcGIS to create an app with filters and charts showing types of foreign aid and major recipients.
- Create a Story Map Journal to showcase how foreign aid benefits both the recipients and the United States.

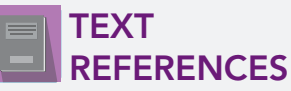

This GIS map has been cross-referenced to material in sections of chapters from these high school texts.

- *• Civics and Economics by Holt Chapter 23*
- *• Magruder's American Government by Pearson Chapter 6*
- *• Government Alive! Power, Politics, and You by Teachers' Curriculum Institute Chapter 17*

WWW.ESRI.COM/GEOINQUIRIES copyright © 2018 Esri Version Q3 2018. Send feedback: http://esriurl.com/GeoInquiryFeedback

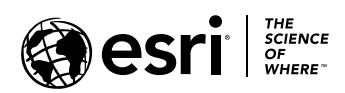

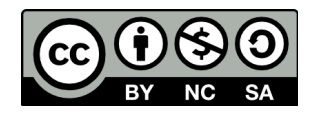